## **FMB 4 : ACOUSTIQUE**

#### **TI-82 STATS**− **TI-83 Plus** − **TI-84 Plus**

**Mots-clés :** caractéristiques d'un son, intensité, hauteur et timbre, niveau d'intensité acoustique, période, fréquence, harmoniques, synthèse de Fourier

### **1. Objectifs**

Mesurer la période d'un signal Représenter un graphique Explorer un graphe

### **2. Commentaires**

On se propose, après la réalisation d'un TP d'acoustique, de réactiver certaines notions fondamentales vues en BEP concernant les caractéristiques d'un son (hauteur, timbre), puis de les compléter par de nouvelles (niveau et intensité acoustique).

La calculatrice graphique permet ici de préciser et renforcer les acquis de l'utilisation d'un oscilloscope à mémoire (qualité d'une mesure faite à partir d'une représentation graphique). Les compétences indispensables pour l'utilisation de la calculatrice sont minimales.

Les compétences indispensables à la calculatrice sont résumées dans le tableau ci-dessous et peuvent être consultées sur le cahier « *Premières utilisations d'une calculatrice graphique en BEP et Bac Pro ».* 

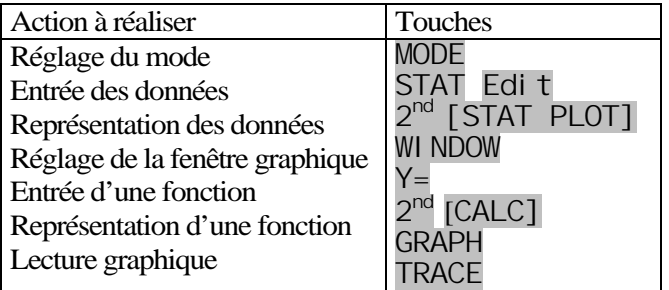

#### **Hauteur d'un son**

Les fréquences des six cordes d'une guitare classique sont données dans le tableau ci-dessous :

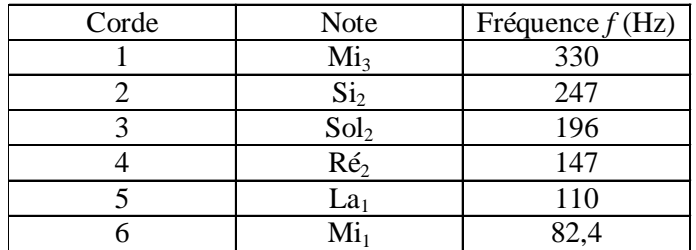

Représenter graphiquement le son produit par la corde La<sub>5</sub> en admettant que celle-ci résonne seule et produit donc un son pur dit sinusoïdal :

 $y = 2\sin(2\pi f x)$ 

### **3. Mise en œuvre**

Rappel : La touche MODE permet de s'assurer que tous les élèves possèdent le même réglage sur leur calculatrice.

Avant de débuter l'activité, demander aux élèves de vérifier que l'éditeur de listes ne contient aucune donnée. Si tel n'est pas le cas, les faire effacer touche  $2^{nd}$  [MEM] puis choisir le menu 4: ClrAllLists

Vérifier également que l'éditeur de listes permet l'édition des listes L1 à L6 sinon appuyer sur STAT puis choisir le menu 5: SetUpEditor

Désactiver l'affichage du coefficient de corrélation en appuyant sur la touche  $2^{nd}$  [CATALOG]

Appuyer sur [D] et choisir Di agnosticOff (machine en anglais)

**Voir la fiche élève pour le déroulement pédagogique de l'activité** 

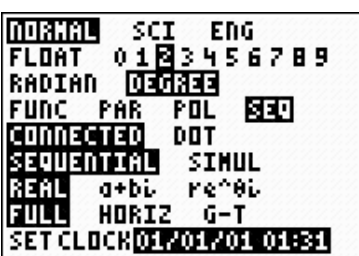

<u>MEMORY</u> **i B**About Z:Mem M9mt/Del…<br>3:Clear Entries<br>4:ClrAllLists 5:Archive <u>6:U</u>nArchive 74Reset…

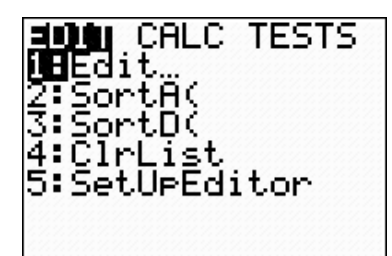

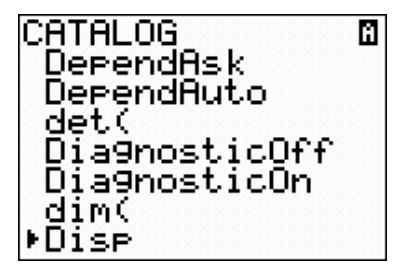

# **FMB 4 : ACOUSTIQUE**

#### **TI-82 STATS** − **TI-83 Plus** − **TI-84 Plus**

**Mots-clés :** caractéristiques d'un son, intensité, hauteur et timbre, niveau d'intensité acoustique, période, fréquence, harmoniques, synthèse de Fourier

## **1. Objectifs**

Au terme de cette séquence vous devez être capable d'utiliser votre calculatrice pour :

- Mesurer la période d'un signal
- Représenter graphiquement une fonction
- Explorer un graphe et effectuer une lecture graphique

## **2. Commentaires**

On se propose après la réalisation d'un TP d'acoustique, de réactiver certaines notions fondamentales vues en BEP concernant les caractéristiques d'un son (hauteur, timbre), puis de les compléter par de nouvelles (niveau et intensité acoustique).

## **3. Mise en œuvre**

**Remarque :** selon le modèle de machine, les écrans obtenus peuvent différer légèrement

Fixer l'affichage des résultats de la calculatrice à 3 décimales *(écran1)*

### **1. Hauteur d'un son**

de la fonction. *(écran 2)*

Les fréquences des six cordes d'une guitare classique sont données dans le tableau ci-dessous :

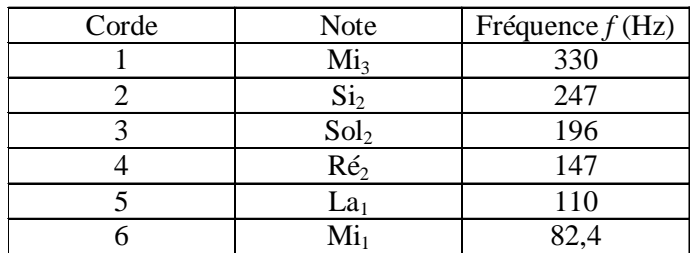

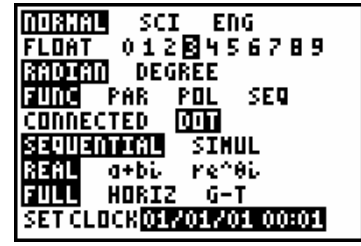

*écran 1*

Représenter graphiquement le son produit par la corde  $La<sub>5</sub>$  en admettant que celle-ci résonne seule et produit donc un son pur dit sinusoïdal :

$$
y = 2\sin(2\pi fx)
$$

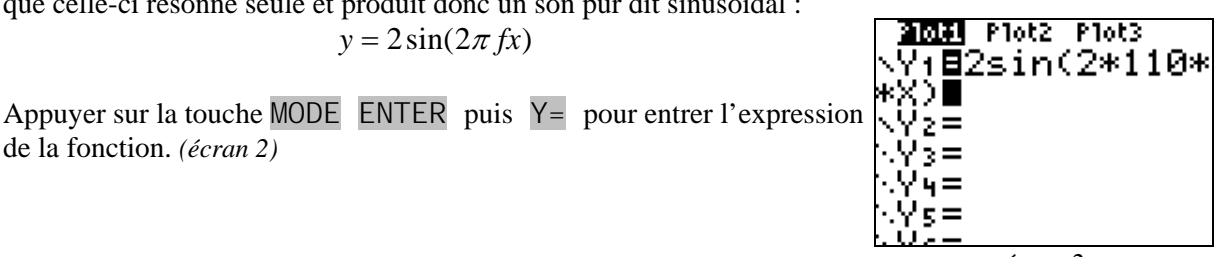

*écran 2* 

Appuyer sur WINDOW pour régler les paramètres de la fenêtre UINDOW graphique. *(écran 3)* 

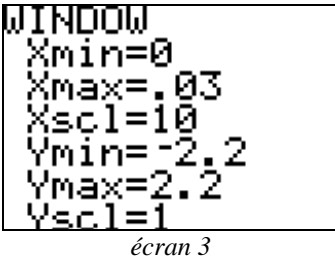

Mesurer directement à l'écran l'amplitude et la période du signal. Vérifier par le calcul la valeur de la fréquence en appuyant sur les touches GRAPH TRACE 2nd [QUIT] *(écran 4, 5)*

Comparer les valeurs trouvées.

Conclure.

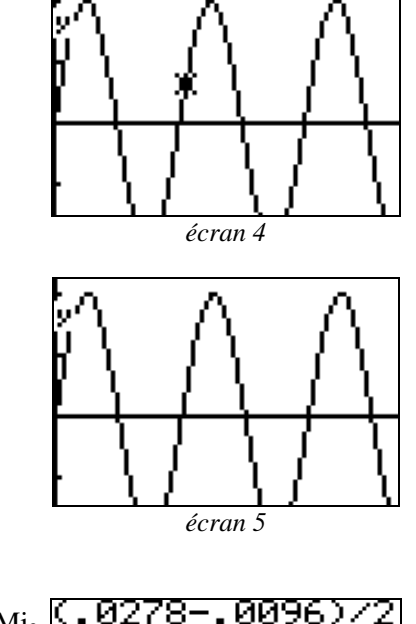

## **2. Timbre d'un son**

On fait également sonner avec deux fois moins d'amplitude la corde Mi3 pour produire la note La<sub>1</sub> à la 5<sup>e</sup> case, soit le La de fréquence 440 Hz et on bloque les autres cordes *(écran 6)*

La superposition des deux sons se traduit par l'addition des deux formes d'ondes.

Représenter graphiquement la forme d'onde obtenue. (*écran 7)*

Mesurer la période de ce nouveau signal et comparer sa fréquence à celle du signal de la question 1.

Quelle est la fréquence d'un son complexe constitué d'une somme de signaux de fréquence *f*, *2f*, *3f*, *4f…* ? Conclure.

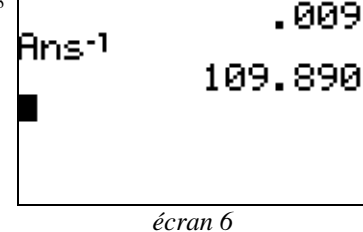

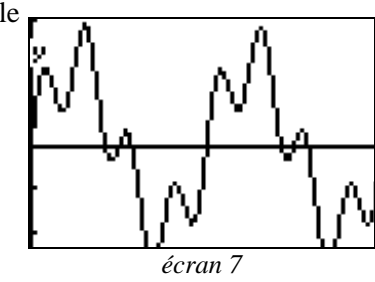

### **3. Intensité acoustique**

Le niveau acoustique mesuré lors d'un concert est donné par la relation :

$$
L = 10 \log \frac{I}{I_0}
$$
 (*L* se mesure en dB)

où :

¾ *I* représente l'intensité acoustique et se mesure en W⋅m–2 ;  $\geq I_0 = 10^{-12}$  W⋅m<sup>-2</sup> correspond au seuil de l'audition.

Représenter graphiquement la fonction  $L = f(I)$  et déterminer graphiquement le niveau d'intensité acoustique correspondant à un niveau sonore de  $10^{-4}$  W⋅m<sup>-2</sup>.

Pour entrer l'expression du niveau acoustique, réaliser la séquence de touches :

 $Y= 10$  2<sup>nd</sup> LOG (  $X$  / 1 2<sup>nd</sup> EE (-) 12 ) ENTER *(écran 8)* 

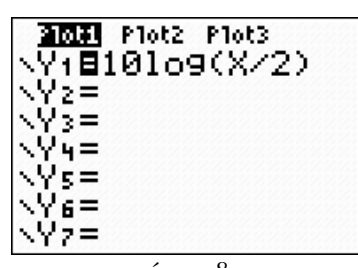

**Fiche élève Bac Pro Indus/Agri** 

En utilisant les listes de la calculatrice, déterminer l'intensité acoustique  $\overline{M}$  NDOM correspondant à un niveau acoustique de 50 dB.

Remplir  $L_1$  de 10<sup>-12</sup> jusqu'à 1 en faisant varier l'exposant par pas de 2. Compléter  $L_2$  en utilisant la relation permettant de calculer le niveau acoustique, soit :

$$
10\log\biggl(\frac{L1}{10^{-12}}\biggr)
$$

2nd [CALC] 1 2nd EE (-) 4 ENTER *(écran 10, 11)*

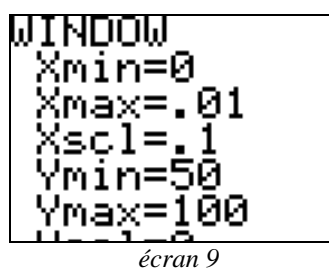

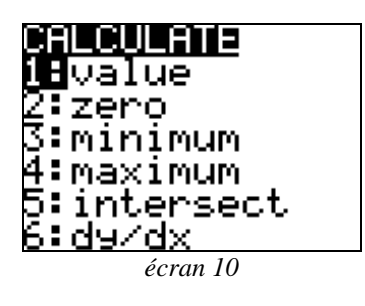

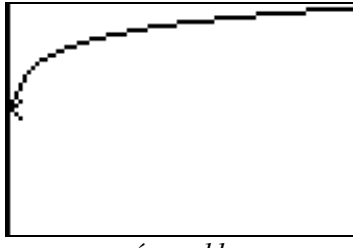

*écran 11* 

Appuyer sur STAT 1: Edit et placer le curseur sur  $L_2$ . Entrer la relation, valider par ENTER. *(écran 12)*

Utiliser les touches de directions afin d'explorer la liste.

Conclure.

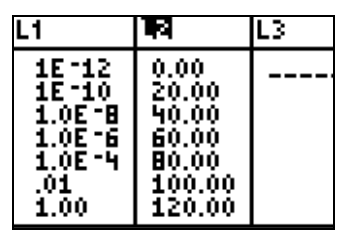

*écran 12*